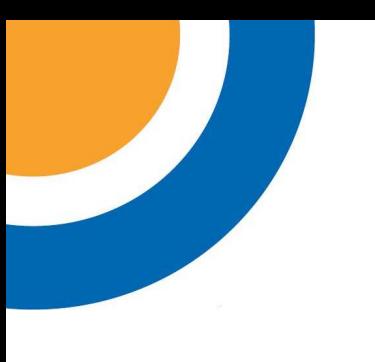

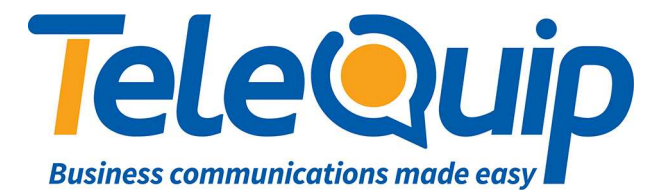

## Quick Reference Guide Changing Date and Time

This guide will explain how to correct the date and time on the Samsung PBX using a handset.

## **Activate phone for system programming**

Follow the steps below to enter system programming mode:

- 1. While your handset is on-hook, press "**Transfer**" and then dial "**200**" The display shows [ENABLE CUS. PROG. PASSCODE]
- 2. Dial the four digit passcode: "**1234**" The display shows [ENABLE CUS. PROG. - DISABLE).
- 3. Dial "**1**" to enable. The display shows [ENABLE CUS. PROG - ENABLE].
- 4. Press "**Transfer**"

The keyset returns to its idle condition.

**NOTE**: You must begin programming within 30 seconds. Once you are in programming, any delay of more than 30 seconds between key strokes will cause the system to automatically close programming.

## **Enter or update date and time**

Follow the steps below to change the date and time

- **1.** Press "**Transfer**" and then dial "**505**" The display shows the current date and time in the first row [OLD: 1042814:1200] for 28/04/2014 12:00pm
- 2. In the second row you'll see [NEW:WMMDDYY:HHMM] Enter the correct date and time. W: Day of week (0=Sunday, 6=Saturday) MM: Month of Year DD: Day of Month YY: Last two digits of the year HH: Hour in 24-hour notation MM: Minutes
- 3. Press "**Transfer**" to save.

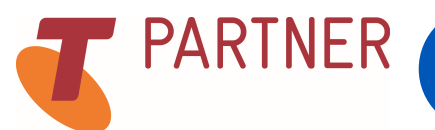

© Telequip 2016

PARTNER Ph: 07 4047 7000 Fax: 07 4047 7090 www.telequip.net Email info@telequip.net ABN 63 155 081 897 137 Sheridan St, CAIRNS QLD 4870